## **Scheduled task save failed: The system cannot find the path specified**

When creating or scheduling a scheduled task in Macrium Reflect you may see the following error message:

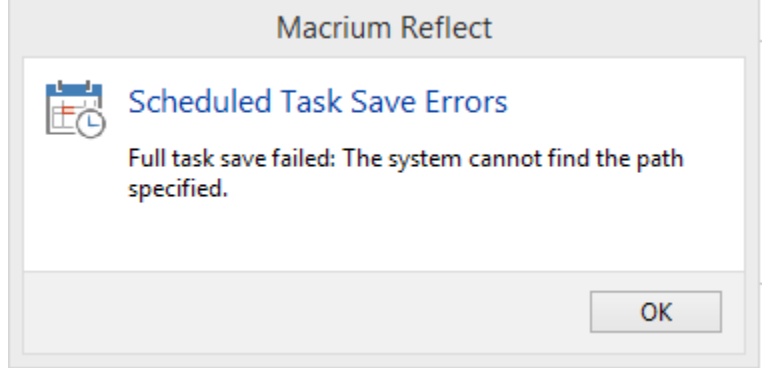

If your system is running either **ESET Smart Security** or **ESET NOD32** anti-virus you will need to add Macrium Reflect created scheduled tasks to their Exclusions list:

- 1. Open **ESET Smart Security** or **ESET NOD32 Antivirus** and **press F5** to open Advanced Setup.
- 2. Expand **Computer > Antivirus and antispyware > Exclusions**.
- 3. **Click 'Add**' and **enter C:\Windows\System32\Tasks\Macrium-Backup\*** to allow Reflect scheduled tasks to execute without being blocked.

**Note**: You must add the asterisk character after 'Macrium-Backup' to ensure that all tasks are excluded.

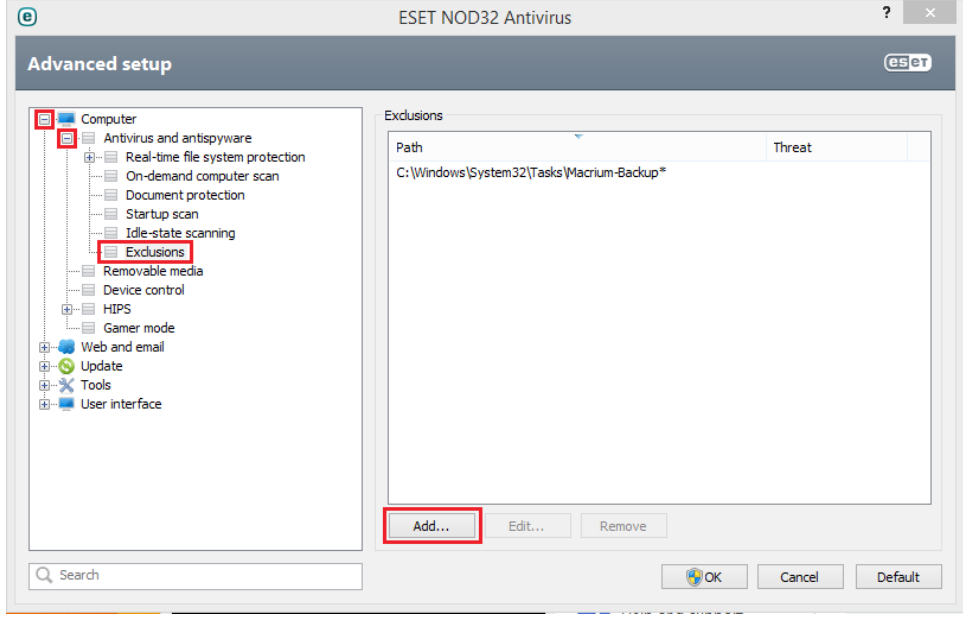